# **Trimble Modelogix Cloud 4.0 Release Notes**

Updated September 2018

Thank you for choosing Modelogix (MX). Please read this document for information on this release.

## What's New?

### **New Application Programming Interface (API)**

- **Modelogix Query API** Use the new API to give otherapplications access to your MX databases. Modelogix exposes its data via the API so that programs like Microsoft® Power BI can analyze the data to help you better analyze and understand your organization. The API:
	- Gives you access to Modelogix' database (db) of estimates and attributes (tags)
	- Makes cost data more valuable for sorting, mining, and serving up data through business intelligence services
	- Allows you to share plans and analytics with colleagues who do not run Modelogix

This API provides access using the OData v4 protocol. See these documents for more information:

- [Modelogix API Documentation](http://support.winest.com/mxcloudflarefiles/Content/API/Modelogix%20API.htm) and [Options](http://support.winest.com/mxcloudflarefiles/Content/Modelogix/Setup%20-%20Options.htm) help topics
- [Modelogix Query API Documentation](https://query.modelogix.com/swagger/ui/index)

**Note:** The API is free to all customers who have 10 or more licensed seats. If you have fewer seats, but would like to use the API, please contact your Account Manager for details.

## Resolved Issues

In addition to issues discovered by our QA department, the following defects have been fixed:

- Smart Category values imported from Excel were not correctly formatted. Value formatting in MX now matches the Excel file. (CN# 01678273/ T-9969, T-10270)
- You encountered an unusually long delay after clicking 'Accept' on a smart category. The response time has now been significantly reduced. (CN# 01539623 / T-10095)
- After accepting a smart category answer, focus was not advanced to the next smart category. Focus is now advanced to the next category as expected. (CN# 01539625 / T-10096)
- After you imported a project, it was not visible in the project list. Now, the imported project appears in the list. (CN# 01541498/ T-10117)
- When a user failed in one database due to a bad user name or password, invalid character in a connection string, or another malformation, the user could not be de-actived in a valid database. The user can now be de-activated. (T-9761)
- When you added a system markup to a model, it took an unusually long time (~30 seconds) to display the value. The system markup now displays immediately. (T-9849)
- When trying to create a new user, you first received a failure email, but then received a success email. Now you do not receive a false failure email first. (T-9865)
- Error messaging was abrupt and unhelpful when the program lost connectivity. (T-9909)

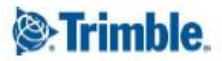

- When a bad database connection string existed, you could not sign in to a working database. You can now sign in to a working database, even if another one is bad.(T-10184, T-10290)
- You were allowed to log in to multiple instances of the program (using different PCs). Now, if you log in elsewhere, you are automatically logged out of any other active session. (T-10255)
- You encountered the error message "Could not install the latest version of the application." when launching the program. (T-10278)
- The MX Cloud Tools version was different than the MX client version. The version numbers now match. (CN# / T-10284)

#### **Known Issues**

#### **Markup Tab**

After upgrading to Modelogix, if you open a model and view the Markup tab, the Net Cost and Grand Total may appear as 'zero'. Simply click on the Spreadsheet tab and then return to the Markup tab to refresh your data.

#### **Importing Estimates to Modelogix - Best Practices**

It is recommended that before you import your estimates from Microsoft® Excel into Modelogix, your values must be properly formatted to ensure that they are accurately read in your selected language.

- All the rows in a column must have the same format. For example, if you have a 'Total Cost' column, all the rows in that column would be formatted with the 'Currency' or 'Number' format. Similarly, if you have a 'Name' column, all the rows in that column would be formatted with the 'Text' format.
- When importing estimates, Modelogix will import certain columns and use them as pre-defined values (Settings). To ensure that they are mapped properly, they must have the following format:
	- WBS Code: Text
	- WBS Name: Text
	- Estimate Quantity: Number
	- Estimate Unit: Text
	- Metrics: Number or Currency

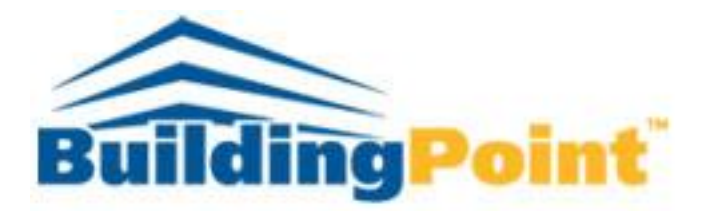

BuildingPoint Mid-America 12125 Woodcrest Executive Drive Suite 140 St.Louis, MO 63141 Phone: 314.682.1100 [info@bpmidamerica.com](mailto:info@bpmidamerica.com) [www.bpmidamerica.com](http://www.bpmidamerica.com/)

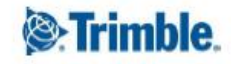